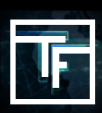

## **PASO 1: RESPONDE A NUESTRAS PREGUNTAS (enviadas por correo electrónico)**

Cuando se registra en TrafficFactory.com, su cuenta no se activa de inmediato. Necesita-<br>mos saber un poco más sobre usted y las ofertas que le gustaría promover en nuestra red. Hasta 72 horas después de su registro, recibirá un correo electrónico de su administrador de cuenta asignado en el que se le pedirá que:

→ Si es **ANUNCIANTE, AFILIADO, COMPRADOR DE MEDIOS** o **EDITORIAL.**<br>→ Si está buscando el modelo de **CPC, CPM, CPA.**<br>→ Si necesita una formación para saber cómo usar nuestra plataforma de ofertas en tiempo real **(RTB)** de autoservicio. [formación gratuita]

- → ¿Qué tipo(s) de oferta desea promocionar?
- → ¿Cuál es la URL asociada a su(s) oferta(s)?

# **PASO 2: ESPERE LA CONFIRMACIÓN**

Después de enviar por correo electrónico las respuestas a nuestras 5 preguntas, recibirá una confirmación nuestra sobre el estado de su cuenta:

**ACTIVADO:** ¡Enhorabuena!<br>Su cuenta ha sido aprobada y usted tiene acceso a nuestra plataforma y nuestras funcionalidades. ¡Siga nuestro proceso de **5 PASOS** para comenzar a publicitar con nosotros! O solicite una sesión de formación si es necesario.

### **PENDIENTE:** ¡Ya casi estás allí!

Su administrador de cuenta le hará más preguntas para activar su cuenta.

### **RECHAZADO:** ¡Lo sentimos!

Pero la(s) oferta(s) que desea promocionar no se ajustan a los requisitos de nuestros editores.

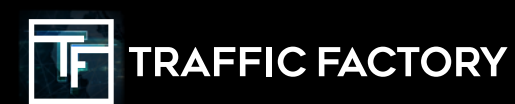

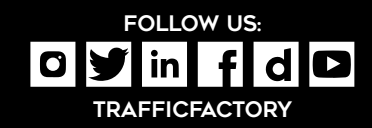